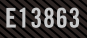

# ROG **SWIFT OLED**

# PEYER

**دليل المستخدم**

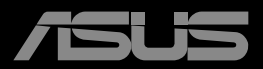

**ANTIQUE DE CARDINAL DE CARDINAL DE CARDINAL DE CARDINAL DE CARDINAL DE CARDINAL DE CARDINAL DE CARDINAL DE CARD** 

الطبعة الأولى مارس ٢٠٢٢

© حقوق الطبع والنشر لعام 2022 محفوظة لشركة .INC COMPUTER ASUSTeK، .جميع الحقوق محفوظة.

ال يجوز إعادة إصدار أي جزء من هذا الدليل, بما في ذلك المنتجات والبرامج الموضحة به, أو نقله أو نسخه أو تخزينه في نظام استرجاع أو ترجمته إلى اية لغة بأي شكل من الاشكال وباية طريقة من الطرق، فيما عدا الوثائق التي يحتفظ بها المشترى كنسخ احتياطية, دون الحصول على إذن خطي<br>مسبق من شركة ("ASUS") ASUSTeK COMPUTER INC.

هذا، ولا يسري العمل بضمان المنتج او الخدمة الخاصة به في الحالات التالية: (١) إصلاح او تعديل او تغيير المنتج دون الحصول على إذن كتابي من<br>شركة ASUS، أو (٢) إذا كان الرقم التملسلي للمنتج مشوه أو مفقود.

تقدم تنركه ASUS هذا النليل "كما هو" دون اي ضمانك من اي نوع، سواء كانت صريحه او ضمنيه، بما في ذلك على سبيل المتل لا الحصر<br>الضمانك الصنعية أو الشروط الخاصة بقابلية النداويل أو الملائمة لغز ض معين، ولن تتحمل شركة ASUS أو مدي

المواصفات والمعلومات التي يتنشل عليها في هذا النليل إنما هي للاطلاع فقط، ولشركة ASUS الحق في تغيير ها في اي وقت درن إخطار مسبق<br>بنلك و لا يجوز تفسير ها على أنها التزام من جانب الشركة، ومن ثم لا تتحمل الشركة ممنورلية الأخطا

قد تكون اسماء المنتجات والشركات التي تظهر في هذا الدليل علامات تجارية مسجلة او حقوق للطبع والنشر للشركات المالكة لها وقد لا تكون كذلك،<br>ومن الممكن أن يكون استخدامها قاصرًا على أغر اض التعريف والتوضيح بشكل يعود بالنفع على ا

#### المحتويات

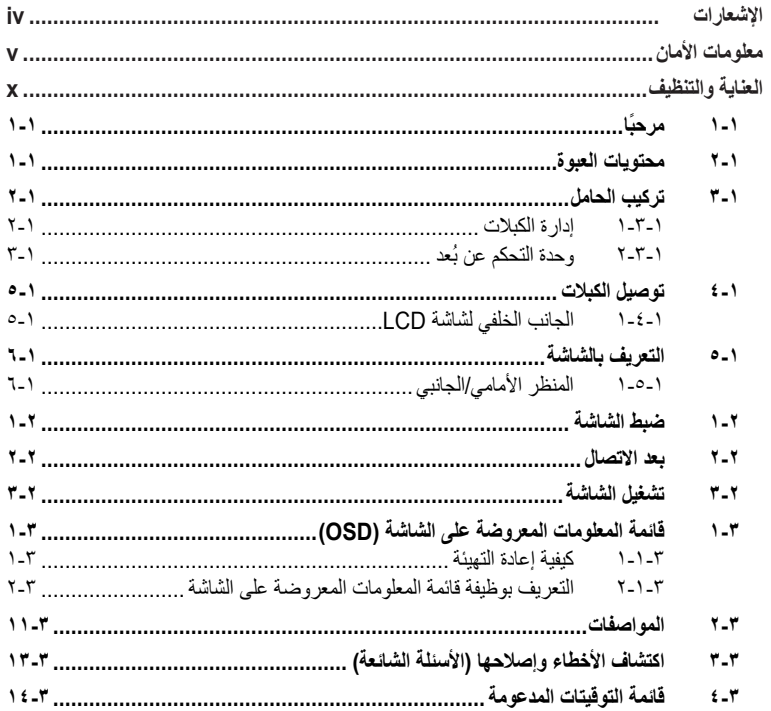

#### **اإلشعارات**

#### **بيان لجنة االتصاالت الفيدرالية**

<span id="page-3-0"></span>يتوافق هذا الجهاز مع الجزء 15 من قوانين اللجنة الفيدرالية لالتصاالت، ويخضع تشغيله للشرطين التاليين:

- أال يتسبب هذا الجهاز في حدوث تداخل ضار.
- أن يقبل هذا المنتج أي تداخل يتم استقباله، بما في ذلك أي تداخل قد ينتج عنه تشغيل غير مرغوب فيه.

أثبتت الاختبار ات التي أجريت على هذا الجهاز توافقه مع حدود المواصفات القياسية للفئة "ب" للأجهزة الرقمية، وفقاً للجزء ١٥ من قواعد اللجنة الفيدرالية للاتصالات. وقد تم تصميم هذه الحدود لتوفير الحماية المناسبة ضد التداخلات الضارة عند استخدام الأجهزة الكهربائية والإلكترونية في المنشآت السكنية. ونظرًا ألن هذا الجهاز يولد ويستخدم بل وتصدر عنه ترددات السلكية فإنه قد يتسبب في حدوث تداخالت ضارة مع الاتصالات اللاسلكية إذا لم يتم تركيبه واستخدامه وفقًا للتعليمات، مع ذلك، ليس هناك ما يضمن عدم حدوث هذا التشويش عند اتباع أسلوب معين في التثبيت. إذا تسبب هذا الجهاز في حدوث تشويش الستقبال الراديو أو التلفزيون، والذي يمكن تحديده بإغالق الجهاز ثم تشغيله، يوصى المستخدم بتصحيح هذا التداخل باتباع إجراء واحد أو أكثر من اإلجراءات التالية:

- إعادة توجيه هوائي االستقبال أو تغيير موضعه.
- زيادة المسافة الفاصلة بين هذا الجهاز وجهاز االستقبال.
- توصيل الجهاز بمنفذ موصل دائرة كهربائية مختلفة عن تلك التي يتصل بها جهاز االستقبال.
	- استشارة الموزع أو فني راديو أو تلفزيون متخصص للحصول على المساعدة الالزمة.

يجب استخدام كبالت محمية لتوصيل الشاشة ببطاقة الرسومات لضمان االمتثال للوائح FCC. وقد يؤدي القيام بتغييرات أو تعديلات - غير مصدق عليها صراحةً من قِبل الجهة المسّؤولة عن االمتثال - على الوحدة إلى إبطال حق المستخدم في استخدام هذا الجهاز.

إعالن المطابقة يتوافق هذا الجهاز مع المتطلبات الواردة في كل من توجيه المجلس الخاص بتقريب قوانين الدول الأعضاء والمتعلقة بالتوافق الكهرومغناطيسي (2014/30/EU) وتوجيه الفولطية المنخفضة )EU2014/35/ (وتوجيه ErP(EC2009/125/ (وتوجيه RoHS(EU2011/65/(. تم اختبار هذا الجهاز وثُبت تطابقه مع معايير التجانس الخاصة بأجهزة تقنية المعلومات المنشورة تحت "توجيهات الصحيفة الرسمية لالتحاد األوروبي".

**بيان وزارة االتصاالت الكندية**

<span id="page-4-0"></span>ال يتجاوز هذا الجهاز الرقمي حدود الفئة "ب" فيما يتعلق بمستويات انبعاث تشويش موجات الراديو الصادرة من الأجهزة الرقمية كما هو موضح في معيار الأجهزة المتسببة في حدوث التداخل لوزارة االتصاالت الكندية.

يتوافق الجهاز الرقمي من الفئة "ب" الذي بين يديك مع القانون الكندي ICES-003. هذه الشاش الرقمية من الفئة "ب" تستوفي متطلبات القوانين الكندية المتعلقة باألجهزة المسببة للتشويش.

Cet appareil numérique de la classe B respecte toutes les exigences du Réglement sur le matériel brouiller du Canada.

**تتضمن هذه العالمة أو البيان النص التالي أو ما شابه:**

تنبيه خطر حدوث انفجار إذا تم استخدام بطارية بديلة من نوع غير صحيح. تخلص من البطاريات المستعملة وفقًا للتعليمات تنبيه قد يؤدي استخدام بطارية بديلة من نوع غير صحيح إلى إبطال إحدى وسائل الحماية قد يحدث انفجار إذا تم التخلص من بطارية في نار أو فرن ساخن أو بالسحق الميكانيكي أو بالتقطيع قد يحدث انفجار أو تسرب سائل أو غاز قابل لاللتهاب إذا تم ترك بطارية في بيئة محيطة ذات درجة حرارة عالية بشكل مفرط قد يحدث انفجار أو تسرب سائل أو غاز قابل لاللتهاب إذا تم تعريض بطارية لضغط هواء منخفض بشكل مفرط.

#### **معلومات األمان**

- يرجى قراءة جميع الوثائق المرفقة مع العبوة بعناية قبل تركيب الشاشة.
- ً ال تعرض الشاشة للمطر أو الرطوبة تفاديا لمخاطر حدوث حريق أو صدمة كهربائية.
- ً ال تحاول أبدا فتح الغالف الخارجي للشاشة. قد تتسبب الفولطية العالية الخطرة داخل الشاشة في حدوث إصابات جسدية بالغة.
- ّ في حالة تعرض مصدر اإلمداد بالطاقة للكسر، ال تحاول إصالحه بنفسك، بل ينبغي االتصال بفني صيانة مؤهل أو بائع التجزئة الذي تتعامل معه.
- تأكد من توصيل جميع الكبالت بشكل صحيح وعدم وجود أي تلف بكبالت الطاقة قبل الشروع في ً استخدام المنتج. وفي حالة اكتشاف أي تلف، اتصل بالبائع فورا.
- الفتحات الموجودة بالجانب الخلفي أو العلوي من الغطاء الخارجي للشاشة هي ألغراض التهوية، لذا يرجى الحرص على عدم إعاقة هذه الفتحات. وتجنب تماماً وضع الجهاز بالقرب من أو على جهاز مشع أو مصدر حراري إال إذا كان المكان مزود بتهوية جيدة.
- ال ينبغي تشغيل الشاشة إال باستخدام مصدر تيار كهربائي من النوع الموضح على الملصق الخاص بها. وفي حالة عدم التأكد من نوع التيار الكهربي المتاح لديك، اتصل بالموزع أو بشركة الكهرباء المحلية.
	- استخدم قابس الطاقة المناسب الذي يتوافق مع معيار التيار الكهربائي المحلي.
	- ال تقم بالتحميل الزائد على مقسمات التيار أو كبالت اإلطالة، فقد يؤدي ذلك إلى حدوث حريق أو صدمة كهر بائية.
- تجنب تعريض المنتج لألتربة والرطوبة ودرجات الحرارة المرتفعة، كما يرجى عدم وضع المنتج في أي مكان قد يكون عرضة للبلل. احرص على وضع الجهاز فوق سطح ثابت.
	- قم بفصل الشاشة أثناء العواصف البرقية أو في حالة عدم استخدامها لفترة طويلة، حيث يعمل ذلك على حمايتها من التلف الذي قد يلحق بها نتيجة التدفق المفاجئ للتيار الكهربائي.
		- ال تدفع بأي جسم أو تسكب أي نوع من السوائل داخل الفتحات الموجودة في الغالف الخارجي للشاشة.
- لضمان الحصول على جودة التشغيل المناسبة للشاشة، ال تستخدم الشاشة إال مع أجهزة الكمبيوتر المدرجة في قائمة UL والمجهزة بالمقابس المهيأة بحيث تناسب الجهد الكهربائي الذي يتراوح مابين 240-100 فولت.
	- يجب تركيب الشاشة بالقرب من مأخذ تيار كهربائي يسهل الوصول إليه.
	- عند مواجهة أية مشكالت فنية بالشاشة، يرجى االتصال بفني صيانة مختص.
- وفُر توصيلًا أرضيًا قبل توصيل قابس المنبع بالمأخذ الرئيسي. وعند فصل التوصيل الأرضي, تأكد من فصله بعد سحب قابس المنبع من المأخذ الرئيسي.
	- يرجى التأكد من أن نظام التوزيع في المبنى يشتمل على قاطع دائرة كهربائية بقدرة 240/120 فولت، ٢٠ أمبير (كحد أقصى).
- إذا كان سلك الطاقة يشتمل ٍ على قابس ثلاثي الشُعب، فوصّل السلك بمأخذ تيار كهربائي ثلاثي الشعب أرضي (مؤرَّض). وإلا تعطُّل شعبة التَأريضُ في سلك الطاقة، من خلال استخدام مهاييَّ ثنائي الشُعب ُ على سبيل المثال؛ فشعبة التأريض توفر ميزة مهمة للسالمة.

#### **تحذير**

قد ينتج عن استخدام سماعات رأس وسماعات أذن غير المحددة أو سماعات األذن فقدان السمع بسبب ضغوط الصوت المفرطة.

خطر عدم االستقرار.

ً قد يسقط المنتج مسببا إصابة شخصية خطيرة أو الوفاة. لمنع حدوث إصابة، يجب تثبيت هذا المنتج بإحكام في أرضية أو حائط وفقًا لتعليمات التركيب. ً قد يسقط المنتج مسببا إصابة شخصية خطيرة أو الوفاة. يمكن تجنب العديد من اإلصابات، وبخاصة لألطفال، ببساطة من خالل اتخاذ تدابير مثل: احرص دائمًا على استخدام الخزانات أو الحوامل أو طرق التركيب الموصى بها من مصنَع المنتج. ً احرص دائما على استخدام قطعة أثاث يمكنها دعم المنتج بأمان. ً احرص دائما على التأكد من عدم تعليق المنتج من حافة قطعة األثاث الداعمة. ً احرص دائما على توعية األطفال بأخطار التسلق على األثاث للوصول إلى المنتج أو عناصر التحكم فيه. احر ص دائمًا على توجيه الأسلاك والكبلات الموصَّلة بالمنتج بحيث يتعذر التعثر فيها أو سحبها أو انتزاعها. لا تضع منتجًا أبدًا في مكان غير مستقر . لا تضع المنتج أبدًا على قطعة أثاث طويلة (مثل: خزانة ملابس أو خزانة كتب) بدون تثبيت كل من قطعة األثاث والمنتج في دعامة مناسبة. ً ال تضع المنتج أبدا على قماش أو مواد أخرى قد تدخل بين المنتج وقطعة األثاث الداعمة. لا تضع أبدًا عناصر قد تغوي الأطفال بالتسلق، مثل: دُمي ووحدات تحكم عن بُعد، فوق المنتج أو قطعة األثاث التي تم وضع المنتج عليها. إذا كنت تنوي اإلبقاء على مكان المنتج الحالي أو تغييره، ينبغي تطبيق االعتبارات المتقدم ذكرها. **بيان حظر استخدام المواد الخطرة )الهند(** 

يتوافق هذا المنتج مع "قانون )إدارة( النفايات الكهربائية واإللكترونية بالهند 2016" والذي يحظر استخدام الرصاص أو الزئبق أو الكروم سداسي التكافؤ أو ثنائي الفينيل )PBBs )متعدد البروم أو مركبات ثنائي الفينيل متعدد البروم (PBDEs) في تركيزات يتجاوز وزنها نسبة ٠,١٪ ونسبة ٠,٠٪ من الكادميوم، باستثناء اإلعفاءات المنصوص عليها في الجدول 2 من القانون.

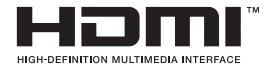

# FAT

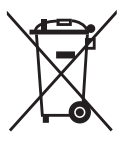

#### **ِ التصرف في نفايات األجهزة من قبل المستخدم ضمن النفايات المنزلية الخاصة داخل االتحاد األوروبي**

يشير هذا الرمز الموجود على المنتج أو على عبوته إلى ضرورة عدم التصرف في هذا المنتج مع نفاياتك المنزلية األخرى، بل تتحمل مسؤولية التصرف في نفايات أجهزتك من خلال تسليهما إلى نقطة جمع مخصصة لإعادة تدوير نفايات الأجهزة الكهربائية واإللكترونية. وجمع نفايات أجهزتك وإعادة تدويرها بشكل منفصل وقت التصرف فيها من شأنه المساعدة على صون الموارد الطبيعية وضمان إعادة التدوير بطريقة تحمي صحة اإلنسان والبيئة. لالطالع على مزيد من المعلومات حول األماكن التي يمكنك تسليمها نفايات أجهزتك إلعادة تدويرها، يرجى التواصل مع مكتب بلدية مدينتك أو خدمة التصرف في النفايات المنزلية في بلدك أو المتجر الذي اشتريت منه المنتج.

تستخدم الشاشة لوحة ذات ضوء أزرق منخفض وتتوافق مع Solution Hardware Light Blue Low Rheinland TÜV في وضع إعادة تعيين إعدادات المصنع/اإلعدادات االفتراضية.

شهادة Rheinland TÜV للخلو من االرتعاش

يهدف هذا المنتج إلى التأكد مما إذا كانت الشاشة تصدر ارتعاشًا مرئيًا أو غير مرئي يؤثر على العين البشرية وبالتالي يتسبب في إجهاد عيني المستخدم.

#### **منع السقوط**

عند استخدام الشاشة، ثبِّت لوحة LCD في حائط باستخدام سلك أو سلسلة يمكنها تحمل ثقل الشاشة؛ لمنع الشاشة من السقوط.

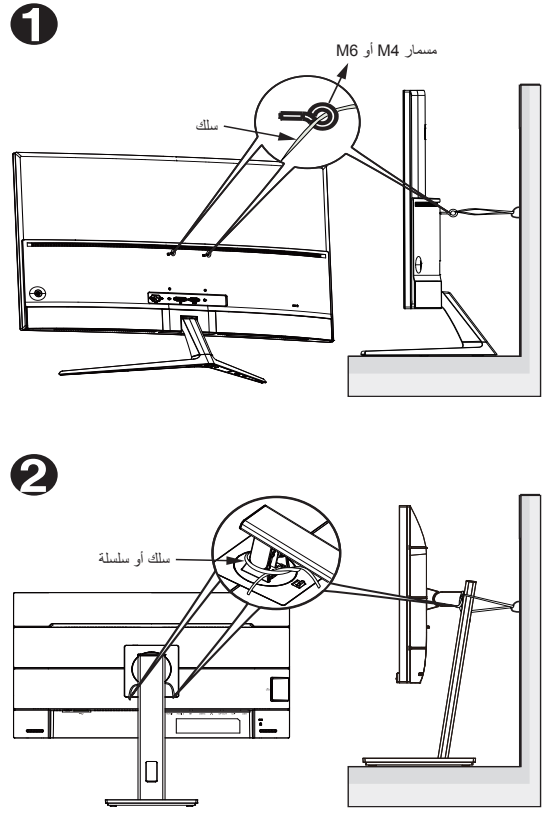

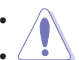

- قد يختلف تصميم الشاشة عن تلك الرسوم التوضيحية.
- ِّ يجب إجراء التركيب بواسطة فني مؤهل، ويرجى االتصال بالمورد للحصول على مزيد من المعلومات.
- للطُرز التي يبلغ وزنها الصافي ٧ كجم أو يزيد. يرجى تحديد الطريقة المناسبة لمنع السقوط.
- بالنسبة إلى الطُرز المزوَّدة بكتيفة تثبيت متوافقة مع معايير VESA (جمعية معايير إلكترونيات الفيديو(، اتبع الطريقة , واربط المسامير مع حلقة في فتحة كتيفة VESA ثم اربط السلك أو السلسلة في الحائط؛ وإال، فيرجى اتباع الطريقة لربط السلك أو السلسلة في الحامل ثم تثبيته في الحائط.

#### **العناية والتنظيف**

- <span id="page-9-0"></span> قبل رفع الشاشة أو تغيير موضعها، يفضل القيام بفصل الكبالت وكبل التيار الكهربي. مع الحرص على اتباع الأساليب الصحيحة لرفع الشاشة عند وضعها في مكانها. عند رفع الشاشة أو حملها، ً احرص على اإلمساك بها جيدا من األطراف. وال تقم بحملها من الحامل أو الكبالت.
- ً التنظيف: أغلق الشاشة وافصل كبل التيار الكهربائي من المقبس. نظف سطح الشاشة مستخدما قطعة قماش خالية من الوبر وغير كاشطة. مع العلم بأن البقع الصعبة يمكن إزالتها باستخدام قطعة قماش مبللة على نحو بسيط بمحلول تنظيف خفيف.
- تجنب استخدام المنظفات التي تحتوي على الكحول أو األسيتون. ال تستخدم غير المنظفات المصنوعة ً خصيصا لتنظيف LCD ً . وال ترش أبدا المنظف على الشاشة مباشرة، فقد يتسرب إلى داخل الشاشة مما يؤدي إلى صدمة كهربائية.

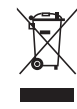

ًعلما بأن رمز سلة النفايات ذات العجالت والمشطوب عليها يشير إلى حظر إلقاء المنتجات )األجهزة الكهربائية واإللكترونية والبطارية الخلوية التي تحتوي على زئبق( في النفايات البلدية، يرجى تحقق من اللوائح المحلية المعمول بها بالنسبة للتخلص من المنتجات اإللكترونية.

#### **uygundur yönetmeliğine AEEE**

تعد الأعراض التالية أموراً عادية بالشاشة<mark>:</mark>

- قد تومض الشاشة عند استخدامها لأول مرة نظراً لطبيعة الإضاءة الفلوريسنت، قم بايقاف مفتاح الطاقة ثم تشغيله للتأكد من اختفاء هذا الوميض.
- قد تالحظ وجود سطوع خفيف وغير منتظم على الشاشة، وذلك على حسب نمط سطح المكتب الذي تستخدمه.
- عندما يتم عرض نفس الصورة لساعات، قد يستمر وجود طيف من الشاشة السابقة بعد تبديل ً الصورة. وفي هذه الحالة، يتعين عليك االنتظار حتى تقوم الشاشة باستعادة الصورة تدريجيا أو إيقاف تشغيل الشاشة لعدة ساعات.
	- في حالة إعتام الشاشة أو وميضها أو توقفها عن العمل، اتصل بالموزع أو مركز الصيانة للقيام بإصالحها. وال تحاول إصالح الشاشة بنفسك!

**االصطالحات المستخدمة في هذا الدليل**

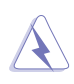

تحذير: تهدف المعلومات الواردة في التحذير إلى منع تعرضك لإلصابة عند محاولة القيام بإحدى المهام.

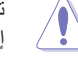

تنبيه: تهدف المعلومات الواردة في التنبيه إلى منع إلحاق األضرار بالمكونات عند محاولة إتمام إحدى المهام.

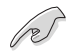

هام: هي المعلومات التي "يجب" عليك اتباعها إلتمام إحدى المهام.

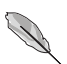

مالحظة: نصائح ومعلومات إضافية تهدف إلى مساعدتك إلتمام إحدى المهام.

**أين يمكنك الحصول على مزيد من المعلومات**

يرجى الرجوع إلى المصادر التالية للحصول على معلومات إضافية إلى جانب تحديثات المنتج والبرامج الخاصة به.

**-1 مواقع ASUS**

توفر مواقع شركة ASUS على اإلنترنت أحدث المعلومات حول األجهزة والبرامج التي تنتجها الشركة. يرجى الرجوع إلى **[com.asus.www://http](http://www.asus.com)**

**-2 الوثائق االختيارية**

قد تحتوي عبوة المنتج على وثائق اختيارية مثل بطاقة الضمان، والتي قد يتم إضافتها من قبل موزع الشاشة. وال تعد هذه الوثائق من مكونات العبوة القياسية.

**خدمات االسترجاع**

تنبع برامج ASUS إلعادة التدوير واالسترجاع من التزامنا بأعلى معايير حماية البيئة. ونحن نؤمن بقدرتنا على تقديم الحلول التي تمكن عمالئنا، وبثقة، من إعادة تدوير ما نقوم بتصنيعه من منتجات وبطاريات وغير ذلك من المكونات األخرى باإلضافة إلى مواد التعبئة.

يرجى الانتقال إلى http://csr.asus.com/english/Takeback.htm للاطلاع على المعلومات التفصيلية حول إعادة التدوير في المناطق المختلفة.

**معلومات المنتج في ملصق الطاقة باالتحاد األوروبي**

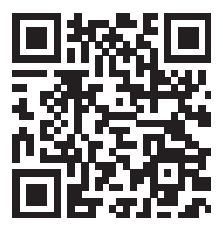

#### **1-1 ً مرحبا**

<span id="page-11-0"></span>نشكرك على شراء شاشة األلعاب OLED® ASUS! وتقدم أحدث شاشات OLED العريضة من ASUS ً صورة رائعة وعريضة وأكثر سطوعا، إلى جانب مجموعة من الخصائص المميزة التي تعمل على تحسين جودة المشاهدة.

وبفضل هذه الخصائص، يمكنك االستمتاع بالرؤية المريحة والممتعة التي تقدمها لك هذه الشاشة!

#### **2-1 محتويات العبوة**

يرجى فحص محتويات العبوة للتأكد من وجود العناصر التالية:

- شاشة OLED
	- قاعدة الشاشة
- دليل التشغيل السريع
	- بطاقة الضمان
		- كبل الطاقة
- كبل 2.1 HDMI فائق السرعة
	- كبل DP
	- كبل USB
	- غطاء منافذ الدخل/الخرج
	- تقرير اختبار معايرة األلوان
		- وحدة التحكم عن بُعد
			- البطارية

P

- ملصق ROG
- إذا كان أي من العناصر السابقة مفقودًا أو تالفًا، اتصل فورًا ببائع التجزئة.
- إذا لم تُكتشف أي إشارة لمدة ١٠ دقائق، فستدخل الشاشة تلقائيًا إلى وضع توفير الطاقة.

#### **3-1 تركيب الحامل**

- <span id="page-12-0"></span>١- فَك غطاء منافذ الدخل/الخرج من الجانب الخلفي للشاشة، ثم أزِل مفتاح ألن من الغطاء.
	- ٢- أعد غطاء منافذ الدخل/الخرج إلى مكانه، ثم اضبط محاذاة الحامل وركَبه في فتحته.
- -3 باستخدام مفتاح ألن، أحكم تثبيت الحامل باستخدام البراغي األربعة )4( 6M × 15 مم.

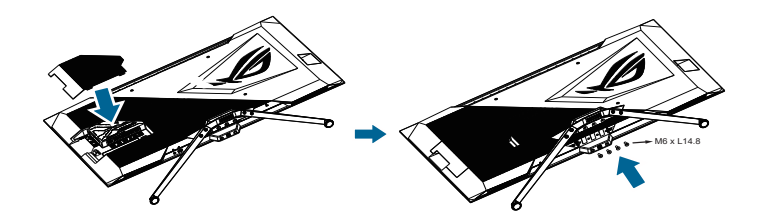

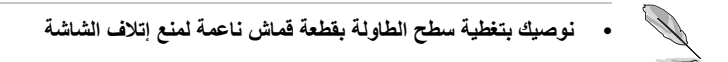

**1-3-1 إدارة الكبالت**

يمكنك تنظيم الكبالت بمساعدة غطاء منافذ الدخل/الخرج.

 **ترتيب الكبالت**

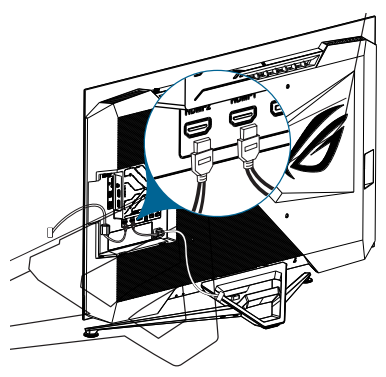

 **استخدام غطاء منافذ الدخل/الخرج**: يمكنك تركيب الغطاء أو فكه.

<span id="page-13-0"></span>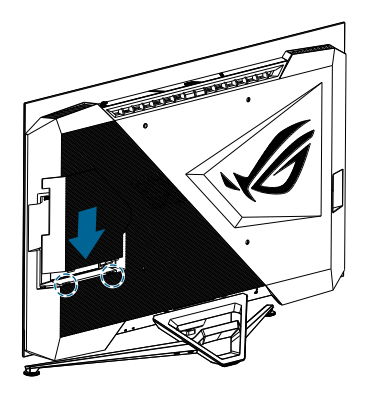

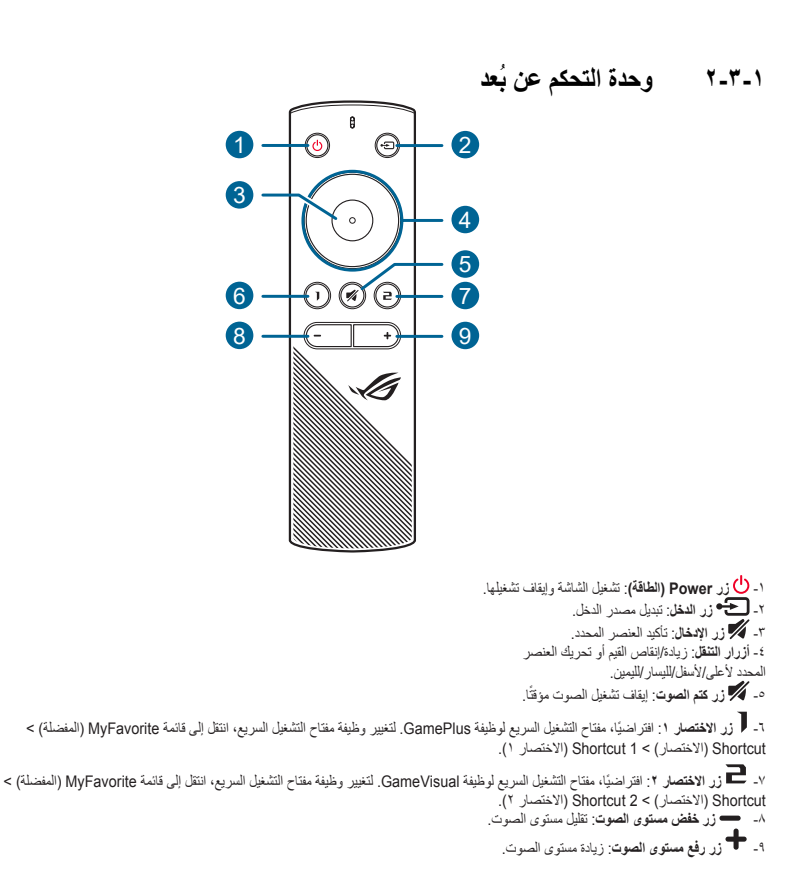

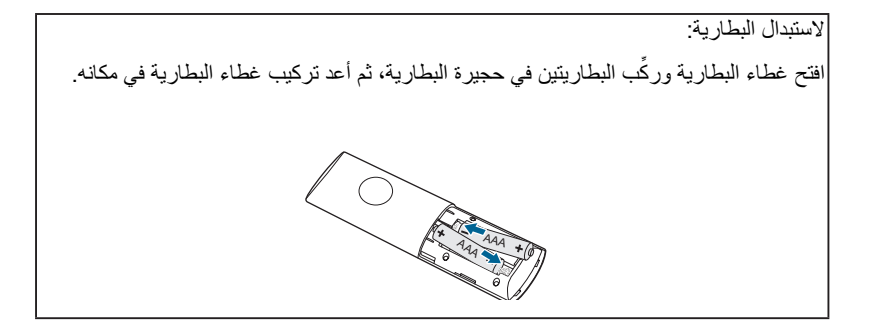

#### **4-1 توصيل الكبالت**

#### **1-4-1 الجانب الخلفي لشاشة LCD**

<span id="page-15-0"></span>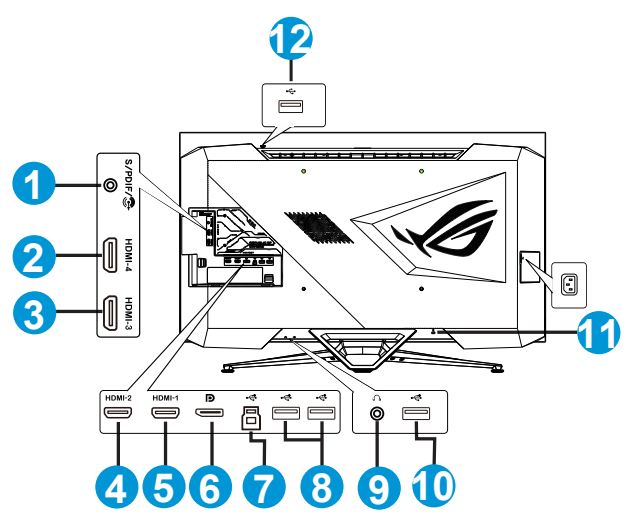

- -1 PDIF/S( خرج الصوت الرقمي الضوئي(
	- -2 منفذ 2.0HDMI
	- -3 منفذ 2.0HDMI
	- -4 منفذ 2.1HDMI
	- -5 منفذ 2.1HDMI
		- -6 DisplayPort
	- -7 منفذ 3.2USB 1 Gen لتحميل البيانات
	- -8 منفذ 3.2USB 1 Gen لتنزيل البيانات
		- -9 مقبس سماعة األذن
	- 1010منفذ 3.2USB 1 Gen لتنزيل البيانات
		- ١١- قفل Kensington
	- 1212منفذ 3.2USB 1 Gen لتنزيل البيانات

#### **5-1 التعريف بالشاشة**

#### **1-5-1 المنظر األمامي/الجانبي**

استخدم زر التحكم أسفل الشاشة لضبط إعدادات الشاشة.

<span id="page-16-0"></span>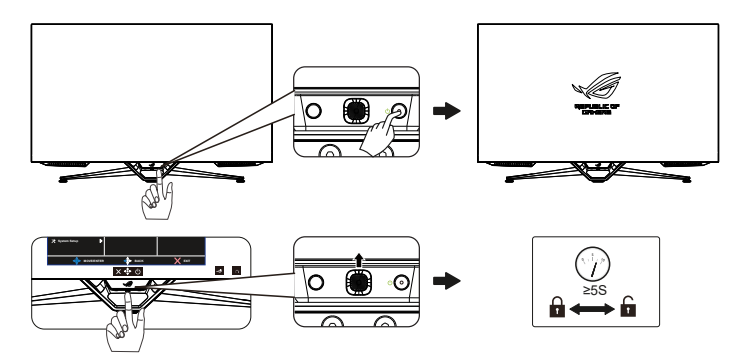

-1 Indicator Power( مؤشر الطاقة(: يوضح الجدول التالي األلوان الخاصة بمؤشر الطاقة.

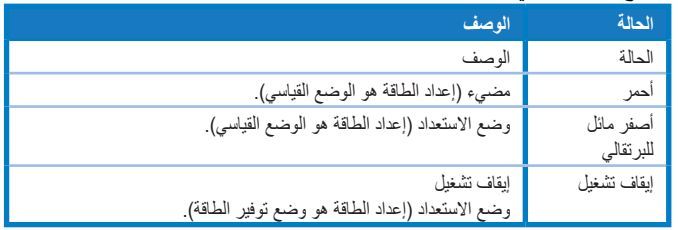

- -2 زر Power( الطاقة(:
- اضغط على هذا الزر إليقاف تشغيل الشاشة. واضغط على أي مفتاح لتشغيل الشاشة.

-3 الزر )خماسي االتجاه(: اضغط على هذا الزر لتشغيل قائمة المعلومات المعروضة على الشاشة )OSD).

 تقليل أو زيادة القيم أو تحريك اختيارك ألعلى أو ألسفل أو لليسار أو أليمن.

$$
\vdots
$$
 (لاچغلاق):

 الخروج من قائمة OSD( المعلومات المعروضة على الشاشة(.

## **1-2 ضبط الشاشة**

- <span id="page-17-0"></span> ً للحصول على أفضل مشاهدة، نوصي بالجلوس في مواجهة الشاشة تماما ثم ضبط الشاشة على الزاوية الاكثر راحة لك.
	- امسك الحامل للحيلولة دون سقوط الشاشة عند تغيير الزاوية.
		- يمكنك ضبط زاوية الشاشة من 5- درجات إلى 5 درجة.

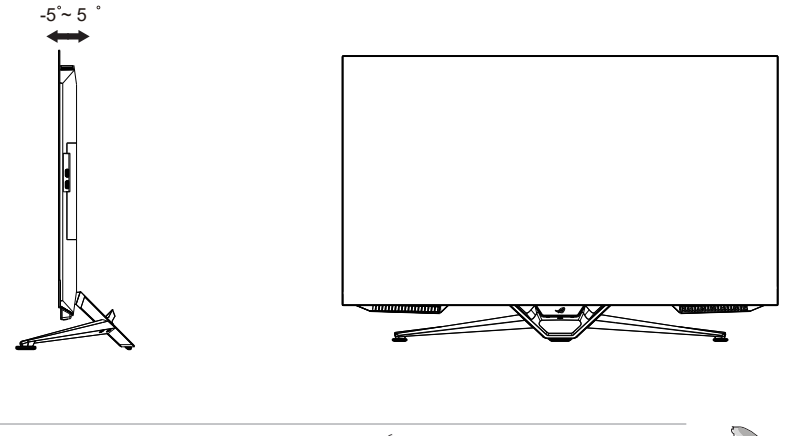

من الأمور الطبيعية اهتزاز الشاشة قليلاً أثناء ضبط زاوية العرض.

### **2-2 بعد االتصال**

الوحدة: مم ]بوصة[

<span id="page-18-0"></span>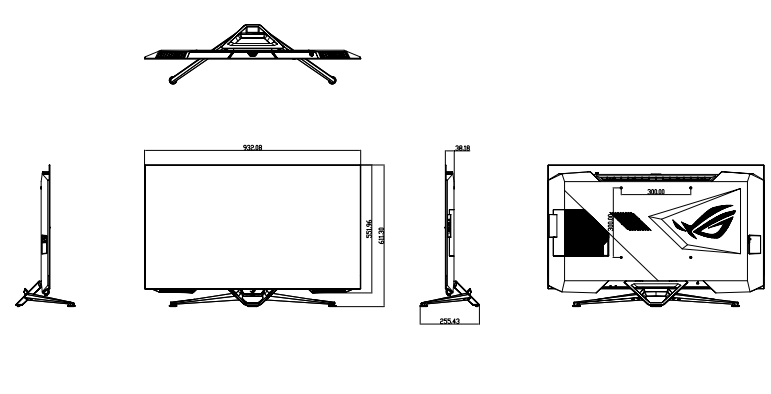

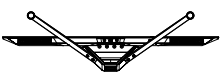

#### **3-2 تشغيل الشاشة**

<span id="page-19-0"></span>يمكنك الضغط إما على الزر في وحدة التحكم عن بُعد وإما الزر في الشاشة لتشغيل الشاشة. إذا تم تمكين وظيفة Indicator Power( مؤشر الطاقة( واكتشاف مصدر دخل، فستضيء لمبة بيان حالة الطاقة باللون الأحمر للإشارة إلى أن الشاشة في وضع التشغيل.

لن تضيء لمبة بيان حالة الطاقة في وضع توفير الطاقة.

#### **1-3 قائمة المعلومات المعروضة على الشاشة )OSD)**

#### **1-1-3 كيفية إعادة التهيئة**

<span id="page-20-0"></span>يمكنك استخدام إما وحدة التحكم عن بُعد وإما أزرار التحكم في الشاشة للتنقل عبر القائمة وإجراء عمليات ضبط.

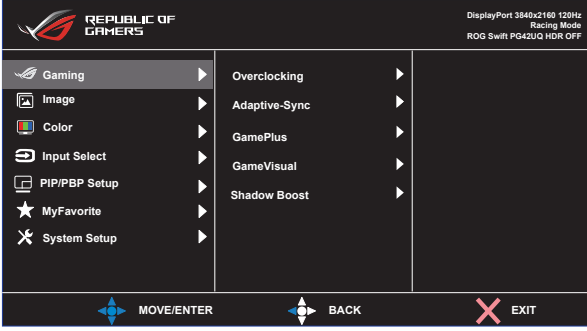

للتنقل عبر القائمة وإجراء عمليات ضبط باستخدام وحدة التحكم عن بُعد، نفَذ ما يلي:

- -1 اضغط على زر اإلدخال لتنشيط قائمة المعلومات المعروضة على الشاشة )OSD).
- -2 ِّحرك زر التنقل ألعلى/ألسفل للتنقل عبر الوظائف. حدد الوظيفة المطلوبة واضغط على زر اإلدخال لتنشيطها. إذا كانت الوظيفة المحددة تشتمل على قائمة فرعية، فاضغط على زر التنقل ً مجددا للتنقل بين وظائف القائمة الفرعية. حدد الوظيفة المطلوبة في القائمة الفرعية واضغط على زر الإدخال أو حرِّك زر التنقل يمينًا لتنشيطها.
	- -3 ِّحرك زر التنقل ألعلى/ألسفل لتغيير إعدادات الوظيفة المحددة.
	- -4 للخروج وحفظ قائمة OSD ِّ ، حر ً ك زر التنقل يسارا بشكل متكرر إلى أن تختفي قائمة OSD. لضبط وظائف أخرى، كرر الخطوات من ١ إلى ٣.

#### <span id="page-21-0"></span>**2-1-3 التعريف بوظيفة قائمة المعلومات المعروضة على الشاشة**

#### **-1 Gaming( األلعاب(**

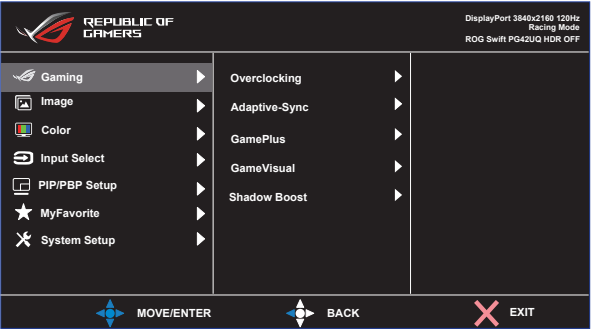

تهيئة اإلعدادات التي تفضلها بشأن األلعاب.

- **Overclocking( كسر سرعة المعالج(**: ضبط معدل التحديث.
- ON( تشغيل(: تسمح لك هذه الوظيفة بضبط معدل التحديث.
- Rate Refresh Max( معدل التحديث األقصى(: يسمح لك بتحديد معدل التحديث الأقصى ١٣٨ هرتز (لدخل 2HDMI1 / HDMI2 / التحديث الأقصى ١٣٨ فقط(.
- قد تؤدي وظيفة كسر سرعة المعالج إلى ارتعاش الشاشة. للحد من مثل تلك التأثيرات، افصل كبل DisplayPort واستخدام قائمة OSD للشاشة إلعادة المحاولة باستخدام معدل تحديث أقصى أكثر أمانًا.
- **Rate Refresh Variable( معدل التحديث المتغير(:** تسمح لمصدر الرسومات الداعم لميزة Sync-Adaptive بضبط معدل تحديث الشاشة ديناميكيًّا حسب نسب إطارات المحتوى النموذجية لكفاءة استهالك الطاقة وتحديث العرض بزمن انتقال أقل وبدون تشويش.
	-
	- ال يمكن تنشيط هذه الوظيفة إال ضمن النطاق 48~120 هرتز في 2HDMI1/HDMI و48~138 هرتز في DisplayPort مع كسر سرعة المعالج.
	- بالنسبة إلى وحدات معالجة الرسومات )GPU )المدعومة والحد األدنى ِّعي لمتطلبات نظام الكمبيوتر وبرنامج التشغيل، يرجى التواصل مع مصن وحدات معالجة الرسومات.
- **GamePlus:** هيئ بيئة األلعاب. راجع القسم 4-3-1 وظيفة GamePlus لالطالع على التفاصيل.
	- **GameVisual:** حدد وضع الصورة. راجع القسم 5-3-1 وظيفة GameVisual لالطالع على التفاصيل.
	- **Boost Shadow( تحسين الظالل(**: اضبط منحنى جاما للشاشة إلثراء درجات األلوان الداكنة في صورة لتيسير مشاهدة المشاهد واألجسام المظلمة.

#### **-2 Image( الصورة(**

تهيئة إعدادات الصورة.

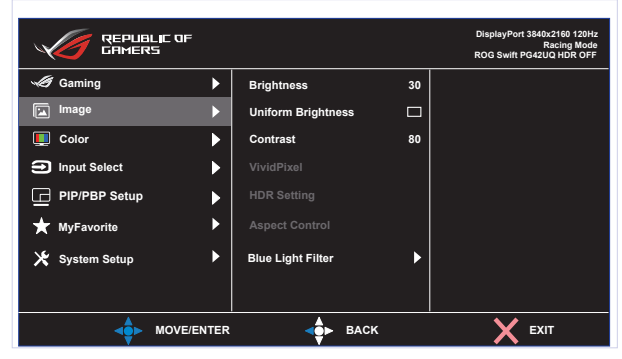

- **Brightness( السطوع(**: اضبط مستوى السطوع.
- **Brightness Uniform( السطوع الموحد(**: إذا تم تمكين هذه الميزة، فلن يضبط النظام سطوع الشاشة الأقصى عند عرض الشاشة بحجم مختلف.
	- **Contrast( التباين(**: اضبط مستوى التباين.
	- **VividPixel** ِّ : حس ً ن اإلطار الخارجي المحيط بالصورة المعروضة، وأنشئ صورا عالية الجودة في الشاشة.
	- **Setting HDR( إعداد النطاق الديناميكي العالي(:** عيِّن وضع HDR على HDR Gaming ASUS( النطاق الديناميكي العالي لأللعاب من ASUS )أو HDR Cinema ASUS( النطاق الديناميكي العالي للسينما من ASUS )أو Console HDR (النطاق الديناميكي العالي لوحدة تشغيل الألعاب). يمكنك ضبط سطوع النطاق الديناميكي العالي عند تمكين وظيفة ضبط السطوع.
	- **Control Aspect( التحكم في نسبة األبعاد(**: يضبط نسبة العرض إلى االرتفاع على **Full( كاملة( وEquivalent( مكافئة( و1:1 و16:9 )24 بوصة عريض( و16:9 )27 بوصة عريض( و21:9 )34 بوصة عريض(**.
	- Blue Light Filter (مرشح الضوء الأزرق): اخفض مستوى طاقة الضوء الأزرق المنبعث من إضاءة LED الخلفية.
		- **0 Level( المستوى 0(:** ال يوجد تغيير.
- **4~1 Level( المستوى 1~4(:** المستوى األعلى الذي يقل فيه تشتت الضوء األزرق إلى أدنى درجة ممكنة. عند تنشيط Blue Light Filter (مرشح الإضاءة الأزرق) يتم استيراد الإعدادات الافتراضية لوضع Racing Mode (وضع السباق) تلقائيًا. يمكن للمستخدم تهيئة وظيفة Brightness( السطوع( لقيمة بين 1 Level( المستوى 1( إلى 3 Level( المستوى 3(. 4 Level( المستوى 4( هو اإلعداد المحسن. ال يمكن للمستخدم تهيئة وظيفة Brightness( السطوع(.

 تستخدم الشاشة لوحة ذات ضوء أزرق منخفض وتتوافق مع Solution Hardware Light Blue Low Rheinland TÜV في وضع إعادة تعيين إعدادات المصنع/الإعدادات الافتراضية (السطوع: ٩٠٪, التباين: ٨٠٪, درجة الحرارة اللونية المرتبطة: K,6500 وضع الضبط المسبق: وضع السباق، وضع الطاقة: نعم(.

**Contract Contract Contract Contract Contract Contract Contract Contract Contract Contract Contract Contract C** 

يرجى الرجوع إلى التعليمات التالية لتخفيف إجهاد العينين:

- ينبغي على المستخدم إيقاف تشغيل الشاشة لبعض الوقت عند تشغيلها لساعات طويلة، ويوصى بأخذ فترة استراحة (لمدة 0 دقائق على الأقل) بعد كل ساعة من العمل المتواصل على الكمبيوتر. وينصح بأخذ فواصل استراحة قصيرة ودورية بدال من فاصل استراحة طويل.
	- وللحد من إجهاد العين وجفافها، يجب على المستخدمين راحة العين بشكل دوري من خلال التركيز على الأجسام البعيدة.
- ً قم بعمل تمارين للعين للحد من إجهادها، واحرص على تكرار هذه التمرينات دوريا، وإذا استمر إجهاد العين، يرجى استشارة الطبيب. تمارين العين: (١) كرر النظر لأعلى ولأسفل (٢) لف عينيك ببطء (٣) حرك العينين قطريًا.

#### **-3 Color( اللون(**

اختر لون الصورة الذي ترغب فيه من خالل هذه الوظيفة.

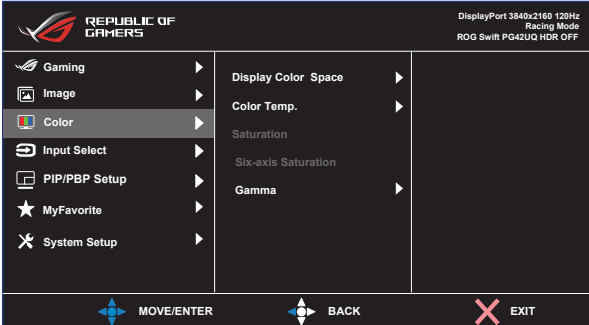

- **Space Color Display( مساحة ألوان العرض(**: حدد مساحة األلوان sRGB و .DCI-P3
- ً  ا **.Temp Color( درجة الحرارة اللونية(**: تتضمن سبعة أوضاع ألوان مضبوطة مسبق )**K4000 وK5000 وK6500 وK7500 وK8200 وK9300 وK10000** )ووضع **User( المستخدم(**.
	- Saturation (التشبع): يتراوح معدل الضبط ما بين إلى ١٠٠.
	- **Saturation axis-Six( تشبع األلوان سداسي المحاور(**: عيِّن درجة تشبع األحمر/ الأخضر/الأزرق/السماوي/الأرجواني/الأصفر. يتراوح معدل الضبط ما بين ٠ إلى ١٠٠.
		- **Gamma( جاما(**: يشمل ثالثة أوضاع جاما، هي: 1.8 و2.0 و2.2 و2.4 و.2.6

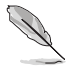

 في Mode User( وضع المستخدم(، يمكن للمستخدم تهيئة األلوان R( أحمر( وG (أخضر) وB (أزرق) ويتراوح معدل الضبط ما بين ٠ حتى ١٠٠.

#### **-4 Select Input( تحديد الدخل(**

ِّ حدد مصدر الدخل الذي تريده وبدل وظيفة Detection Input Auto( االكتشاف التلقائي للدخل( ً بين وضعي التشغيل وإيقاف التشغيل. لن يتبدل مصدر دخل الشاشة تلقائيا عند تعطيل وظيفة Auto Input Detection (الاكتشاف التلقائي للدخل).

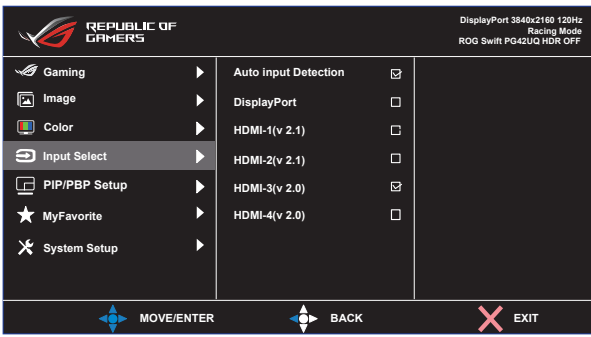

**-5 Setup PBP/PIP( إعداد صورة داخل صورة/صورة جانب صورة(**

يتيح PIP/PBP Setting (إعدادات خاصية صورة داخل صورة/صورة جانب صورة) فتح نوافذ فرعية متصلة بأي مصدر فيديو.

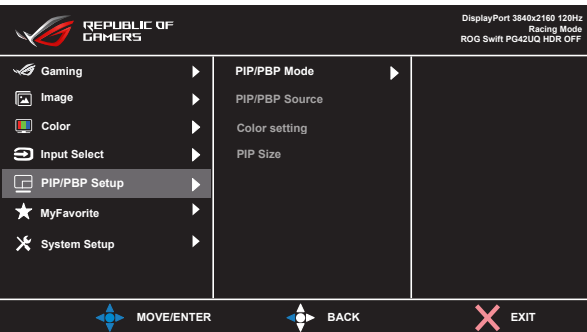

- **Mode PBP/PIP( وضع صورة داخل صورة/صورة جانب صورة(**: تحديد وضع PIP )صورة داخل صورة( أو PBP( صورة بجانب صورة( أو إيقاف تشغيله.
	- **Source PBP/PIP( مصدر صورة داخل صورة/صورة جانب صورة(**: تحديد مصدر دخل الفيديو من بين "DisplayPort و(2.1 v (-1HDMI و(2.1 v (-2HDMI و (2.0 v (2.0 و HDMI-4 (v 2.0).
- **setting Color( إعداد األلوان(**: تعيين وضع GameVisual لكل نافذة PBP/PIP.
- **Size PIP( حجم صورة داخل الصورة(**: اضبط حجم PIP( صورة داخل صورة( على "Small( صغير(" أو "Middle( متوسط(" أو "Large( كبير(".

ِّ ل الوظائف Rate Refresh Variable/Sync-Adaptive( المزامنة التكيفية/ عط معدل التحديث المتغير( وHDR( النطاق الديناميكي العالي( لتمكين وظيفة PBP/PIP )صورة داخل صورة/صورة بجانب صورة(.

 $\mathscr{L}$ 

#### **-6 MyFavorite( المفضلة(**

عيِّن وظيفة لزر االختصار أو احفظ إعدادات تهيئة النظام الحالية أو استعد إعدادات تهيئة النظام.

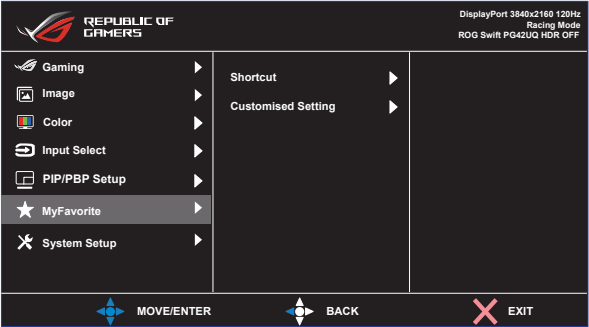

- **Shortcut( اختصار(:** عيِّن وظيفة لزر االختصار المحدد.
- **Setting Customized( اإلعداد المخصص(:** قم بتحميل أو حفظ جميع اإلعدادات المعروضة على الشاشة.

#### **-7 Setup System( إعداد النظام(**

اضبط إعدادات تهيئة النظام.

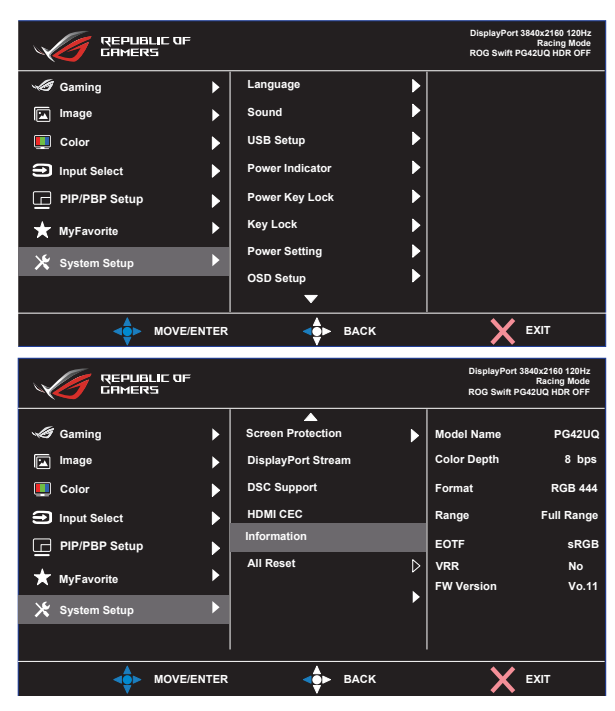

- **Language( اللغة(**: حدد لغة المعلومات المعروضة على الشاشة. وتتمثل الخيارات المتاحة فيما يلي: **اإلنجليزية**, **الفرنسية**, **األلمانية**, **اإلسبانية**, **اإليطالية**, **الهولندية**, **الروسية**, **البولندية، التشيكية، الكرواتية، المجرية، الرومانية، البرتغالية، التركية، الصينية المبسطة, الصينية التقليدية, اليابانية, الكورية, الفارسية، التايالندية, اإلندونيسية، األوكرانية.**
	- **Sound( الصوت(**: هيئ اإلعدادات المتعلقة بالصوت.
	- **Volume( مستوى الصوت(:** اضبط مستوى الصوت.
	- ِّ  لها. ِّن وظيفة كتم الصوت أو عط **Mute( كتم الصوت(:** مك
- **Source Sound( مصدر الصوت(:** حدد المصدر الذي ينبعث منه صوت الشاشة.
- **Output Sound( خرج الصوت(**: عيِّن إعداد خرج الصوت على مكبر الصوت أو خرج الخط أو سماعة الرأس.
	- **AudioWizard( معالج الصوت(:** حدد وضع الصوت.
	- **Setup USB( إعداد USB)**: عيِّن مدى توفر موزع USB في وضع االستعداد.
	- **Indicator Power( مؤشر الطاقة(** ِّ : شغ  ل مؤشر بيان حالة الطاقة أو أوقف تشغيله.
		- ِّ  نه. ِّ ل مفتاح الطاقة أو مك **Lock Key Power( قفل مفتاح الطاقة(**: عط
- ِّ  ن هذه الوظيفة لتعطيل جميع مفاتيح الوظائف. اضغط مع **Lock Key( قفل المفاتيح(**: مك الاستمرار خمس توانٍ على زر ا**لتنقل** لاسفل لإلغاء وظيفة قفل المفاتيح.
- **Setting Power( إعداد الطاقة(**: حدد وضع إعداد الطاقة. إذا كان الإعداد معيَّنًا على **Standard Mode (الوضع القياسي)**, فقد يؤدي إلى زيادة استهلاك الطاقة<sub>.</sub> أما إذا كان الإعداد معيَّنًا على **Power Saving Mode (وضع توفي**ر **الطاقة(**, فقد يتسبب في تقييد أداء اإلضاءة.

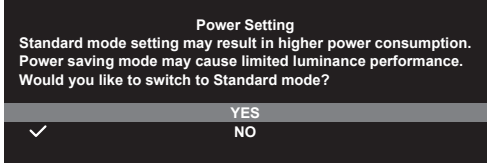

- **Setup OSD( إعداد OSD)**: هيئ اإلعدادات المتعلقة بقائمة OSD.
	- Position OSD( موضع OSD): عيِّن موضع قائمة OSD.
		- Timeout OSD( مهلة OSD): عيِّن مهلة OSD.
- Transparency( الشفافية(: يتيح ضبط خلفية OSD( المعلومات المعروضة على الشاشة( من النمط المعتم إلى الشفاف.
- Zoom By Remote Control (التكبير/التصغير باستخدام وحدة التحكم عن بُعد): حدد حجم قائمة OSD عند استخدام وحدة التحكم عن بُعد.
- Zoom by Hot Key (التكبير/التصغير باستخدام مفتاح التشغيل السريع): حدد حجم قائمة OSD عند استخدام أزرار التحكم.
	- DDC/CI (قناة بيانات العرض/واجهة الأوامر): مكّن وظيفة DDC/CI أو عطّلها.
- **Protection Screen( حماية الشاشة(**: هيئ اإلعدادات المتعلقة بشاشة التوقف. يمكنك حل مشكالت جودة الصورة الناجمة عن احتجاز الصورة عندما تكون الشاشة في وضع تشغيل فترة زمنية طويلة.
- ِّ  لها. سيقل سطوع ِّن وظيفة شاشة التوقف أو عط **Saver Screen( شاشة التوقف(**: مك ً الشاشة تلقائيا عند عدم اتخاذ أي إجراء في الشاشة.
	- **Cleaning Pixel( تنظيف البكسل(** ِّ : تعدل أي مشكالت قد تنشأ على لوحة الشاشة عند ترك الشاشة في وضع تشغيل مدة زمنية طويلة. ستستغرق العملية 6 ً دقائق تقريبا. ً ستنشط هذه الوظيفة تلقائيا عند إيقاف تشغيل الشاشة؛ لذا، ال تفصل سلك الطاقة عندما َّ تكون قيد التقدم. وإذا شغلت الشاشة، فستتوقف وظيفة تنظيف البكسل عن العمل.
- **Move Screen( تحريك الشاشة(:** حدد مستوى حركة الشاشة لمنع التصاق الصورة على لوحة الشاشة.
	- ِّ  ن هذه الوظيفة للسماح **Brightness Logo Adjust( ضبط سطوع الشعار(**: مك ً للنظام بضبط سطوع الشعار تلقائيا لتصحيح المشكالت المحتملة في جودة الصورة.
- **Stream DisplayPort( تدفق DisplayPort):** حدد 1.2 DisplayPort أو 1.4 DisplayPort حسب إصدار DP لبطاقة الرسومات.
	- ِّ  لها. ِّن وظيفة DSC( ضغط اإلشارات أثناء البث( أو عط **DSC:** مك
- ِّ  ن وظيفة التحكم في **CEC HDMI( التحكم في إلكترونيات المستهلك عبر HDMI )**مك إلكترونيات المستهلك عبر HDMI أو عطّلها. إذا تم تمكين هذه الوظيفة، فبإمكانك استخدام .<br>وحدة التحكم عن بُعد للتحكم في الأجهزة المتصلة بالشاشة عبر منافذ HDMI.
	- **Information( معلومات(:** تعرض معلومات الشاشة.
- **Reset All( إعادة تعيين الكل(:** حدد "Yes( نعم(" إلعادة جميع اإلعدادات إلى وضع المصنع االفتراضي.

#### **2-3 المواصفات**

<span id="page-30-0"></span>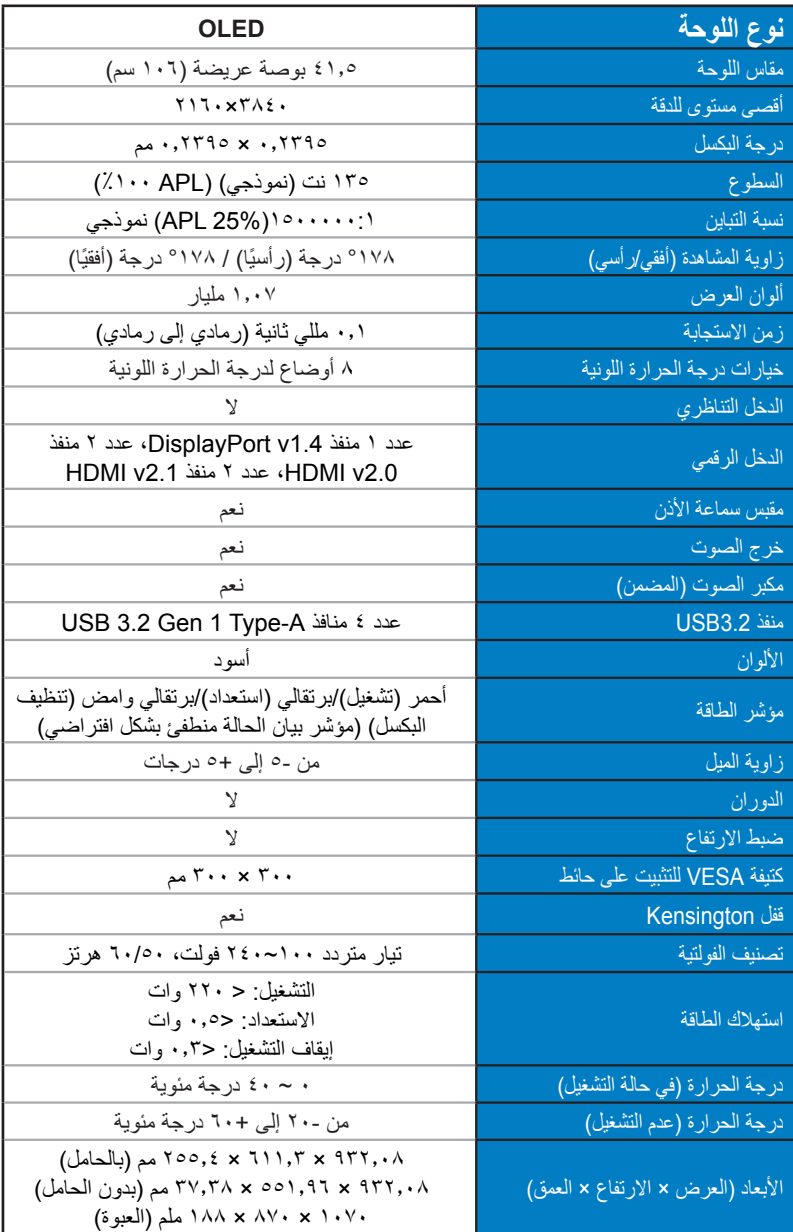

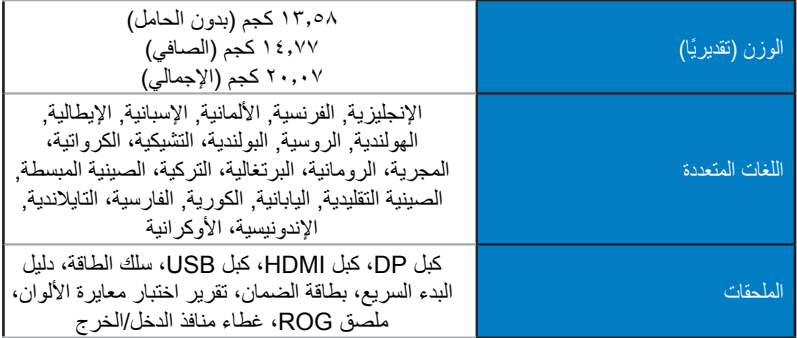

\*هذه المواصفات عرضة للتغيير دون سابق إخطار.

# **3-3 اكتشاف األخطاء وإصالحها )األسئلة الشائعة(**

<span id="page-32-0"></span>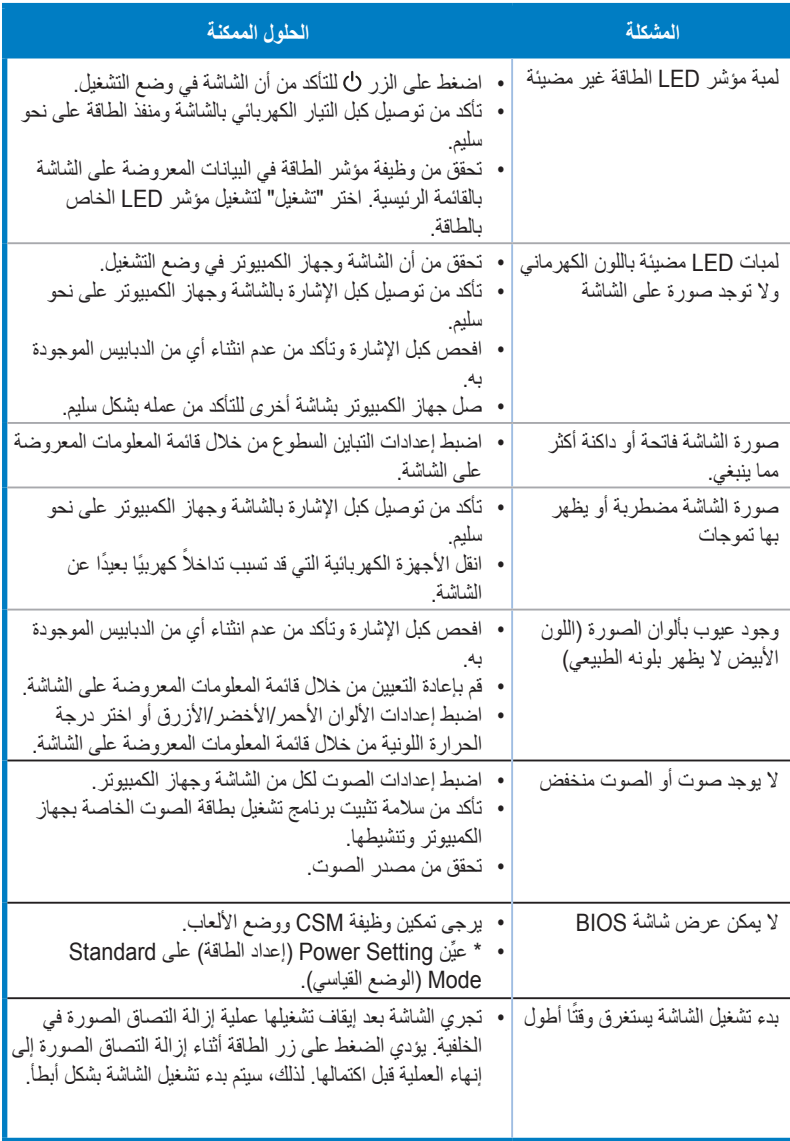

# **4-3 قائمة التوقيتات المدعومة**

<span id="page-33-0"></span>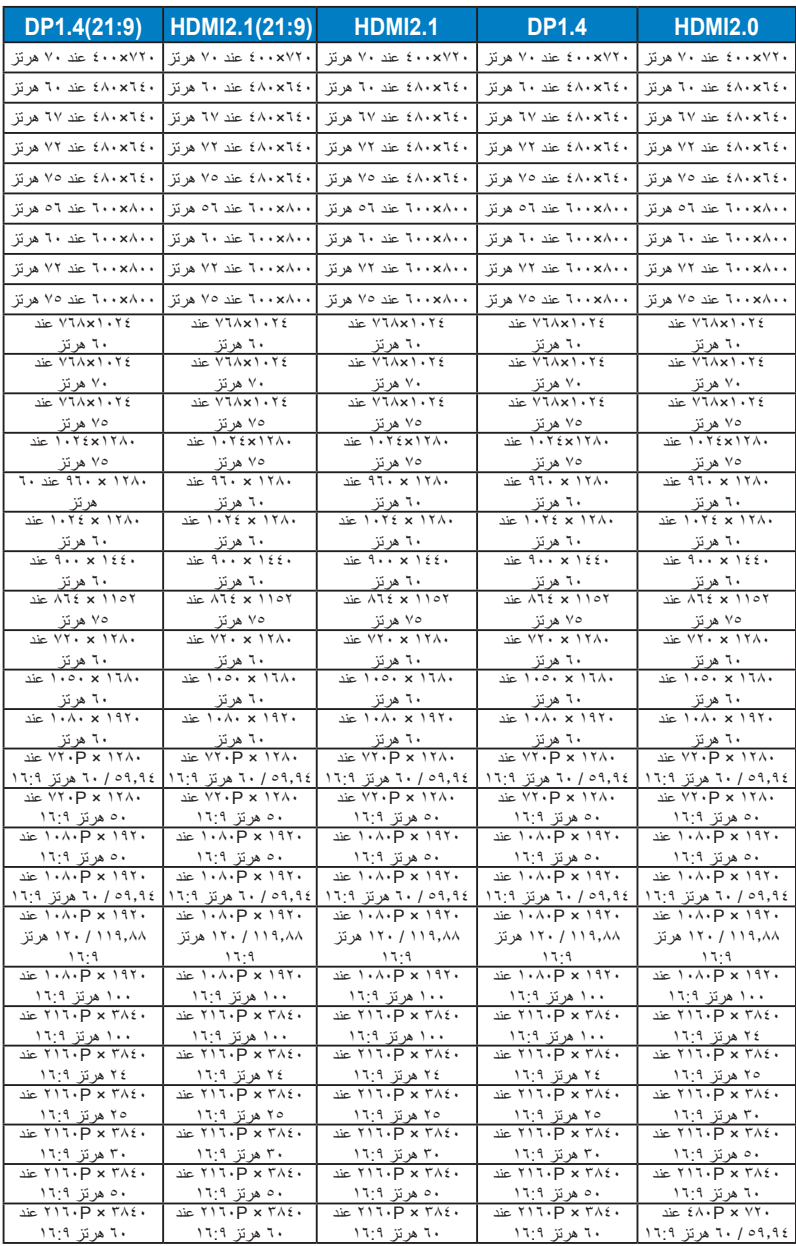

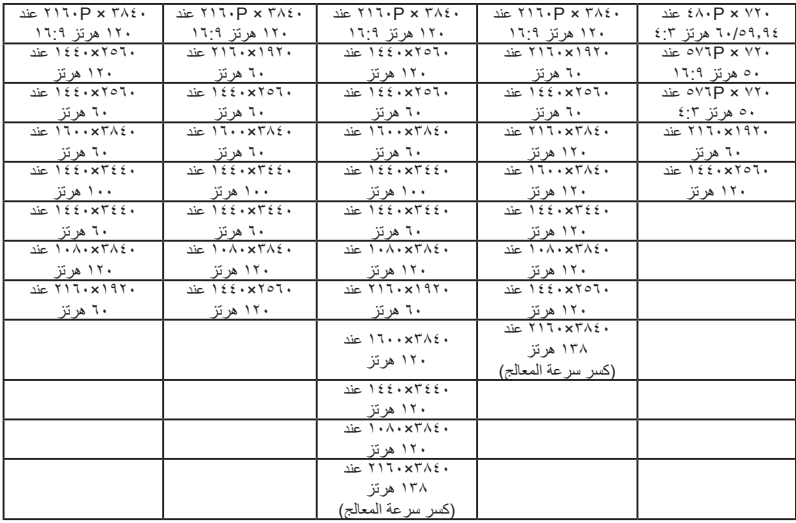

**\* قد ال تكون األوضاع غير المدرجة في الجدول أعاله مدعومة. للحصول على أفضل مستوى للدقة، نوصي باختيار أحد األوضاع المدرجة في الجداول أعاله.**

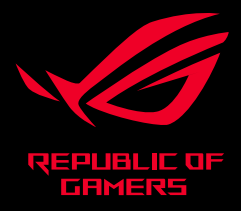

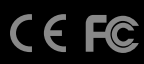